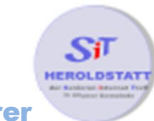

## Picasa

## Was ist Picasa?

**Picasa** ist eine kostenlose Bildverwaltungssoftware von der Firma Google. Es ist eine Bildarchivierungs- und Bildverwaltungssoftware, die sich an Einsteiger richtet und deshalb im Vergleich zu anderen umfangreicheren Programmen leichter zu benutzen ist. Die Bilder lassen sich nicht nur in **Ordnern**, sondern auch in sogenannten **Alben** organisieren. Diese **Alben** erlauben eine thematische Sortierung der Bilder und entsprechen *virtuellen* **Ordnern**. Neben den Verwaltungsfunktionen bietet Picasa auch **Bildbearbeitungssoftware**-Funktionen, wie zum Beispiel Skalierung, Filter oder die Reduzierung des **Rote-Augen-Effektes**.

Picasa verändert bei den Bildbearbeitungen die originale **Bilddatei** allerdings nicht, sondern macht nur eine Kopie davon, während es die Quelle im Verzeichnis des Originals aufbewahrt. Damit verhindert das Programm zum einen Qualitätsverluste durch mehrmaliges Neukomprimieren der Fotos, vor allem bleiben so aber die Originale unverändert erhalten, wodurch Bearbeitungen jederzeit rückgängig gemacht werden können. Die Software stellt auch einen eigenen **Import-Dialog** zur Verfügung. Dieser importiert Fotos von einer Speicherkarte auf die Festplatte oder einen anderen Datenträger. Außerdem bietet er eine Duplikatserkennung, automatisches Löschen von der Speicherkarte und sofortiges Hochladen zu den Picasa-Webalben.

## Wie installiere ich Picasa?

**Picasa** kann von der Internetseite **http://picasa.google.de/intl/de/** heruntergeladen werden. Hierzu muss der Download Button und im nachfolgendem Popup Menü "Datei **speichern**" angeklickt werden. Nach dem Download wird durch einen Doppelklick auf die Datei (linke Maustaste) die Installation des Programmes gestartet. Im Installationsmenü "**Annehmen**" und "**Installation**" anklicken und bestätigen.

## Picasa starten

Durch einen Doppelklick (linke Maustaste) wird das Programm gestartet und es erscheint folgender Bildschirm.

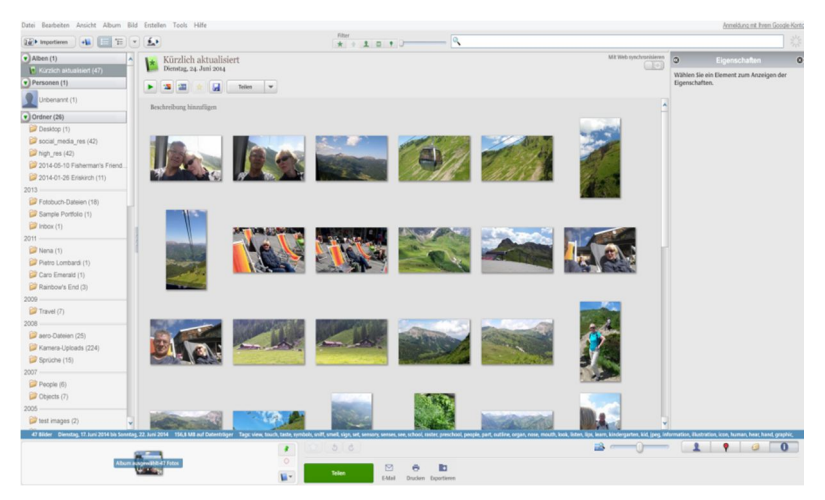